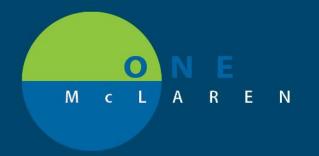

## CERNER FLASH

4/3/2019

## Encounter Selection Now Required for Patient Search

In some occurrences when searching for a patient in PowerChart and FirstNet by last name or MRN, staff have been highlighting the patient they want and then selecting "OK" without confirming the FIN number or specific office visit.

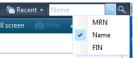

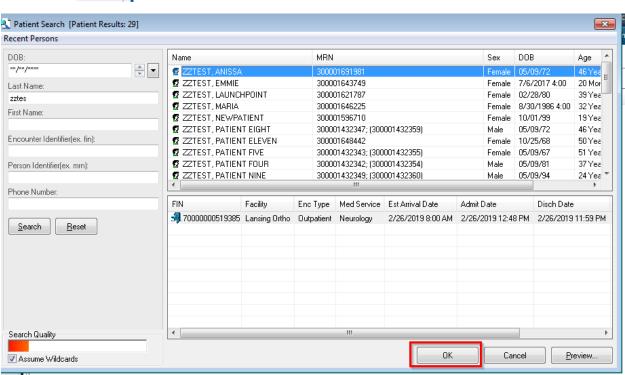

The option to select "OK" without selecting a specific office visit will be removed. This will prevent users from leaving encounter selection up to encounter logic and potentially documenting on the wrong encounter.

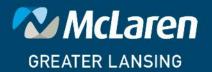

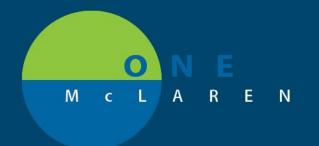

## CERNER FLASH

With the new process if you are searching for you patient by last name or MRN you will now need to select the specific FIN number / office visit. The "OK" button will remain dithered out till the specific FIN/office visit is selected.

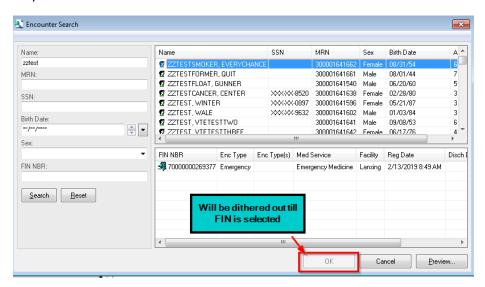

Once you select the FIN/office visit the "OK" button will be available to open the chart.

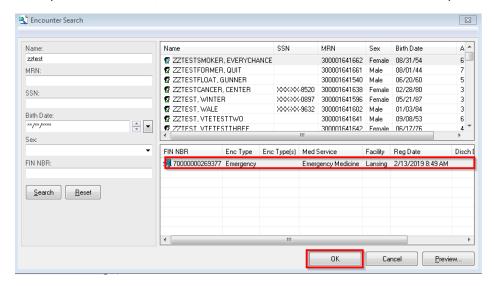